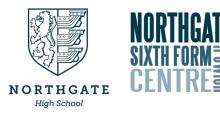

## Access Microsoft Office 365 using your Games Console or Smart TV

## Xbox

- 1. Plug in a keyboard into the Xbox via the USB slot.
- 2. Go to my games and apps.
- 3. Find Microsft Edge and select it.
- 4. Type in Office 365 and log in as you would in school.
- 5. You can access your work and use key packages such as:
  - Word Excel PowerPoint Teams Your emails.
- 6. To move around you use the Xbox Controller or plug in a mouse.

## **PlayStation**

- 1. Go to the PlayStation browser icon (it is WWW with dots around it).
- 2. Press the PlayStation logo on your controller.
- 3. Go to library and find options for games and applications.
- 4. Go into applications and you will find the internet browser.
- 5. Type in Office 365 and log in like you would at school.
- 6. You can access your work and use key packages such as:
  - Word Excel PowerPoint Teams Your emails.

## Smart TV

- 1. Identify the internet browser (this will depend on the type of TV you have) by going to the library and finding options for applications.
- 2. Type in Office 365 and log in like you would at school.
- 3. You can access your work and use key packages such as:
  - Word Excel PowerPoint Teams Your emails.